## **設定の確認方法**

iPhone や iPad で、ポケロケ(スマートフォン版)の表示が以下のような状態のとき、下記の設定をご確認 ください。

## **1.画面の状態**

①系統名の左にある小さい"〇"が点滅せず、黄色い〇のまま表示している。

②バスは接近しているが、各停留所の間に黄色いバスのマークや『市バス接近中』のマークが表示されない。

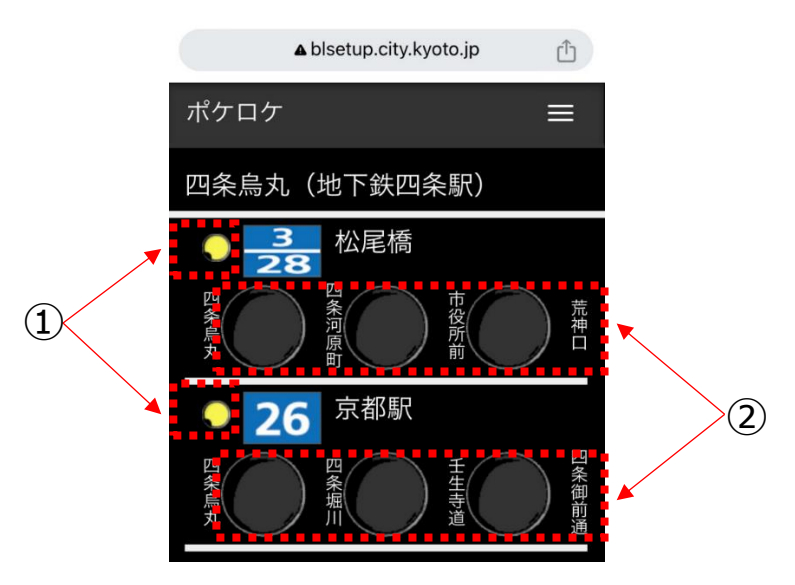

## **2.設定の確認方法**

ご利用の iPhone や iPad で「設定」>「アクセシビリティ」>「動作」の順にタップし、「アニメーション画像自 動再生」の設定が有効でないときは有効にして、ポケロケをご利用ください。

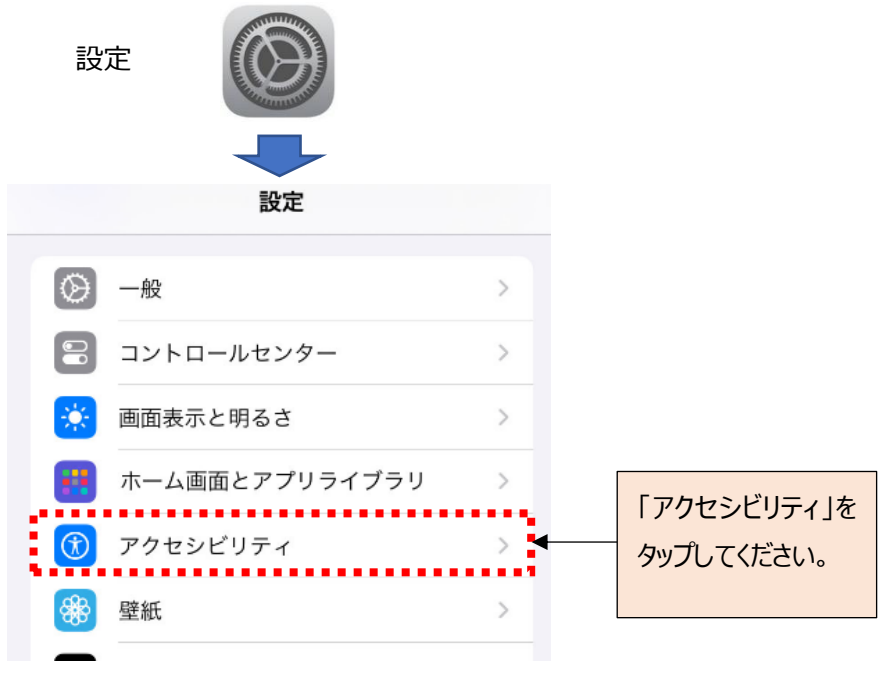

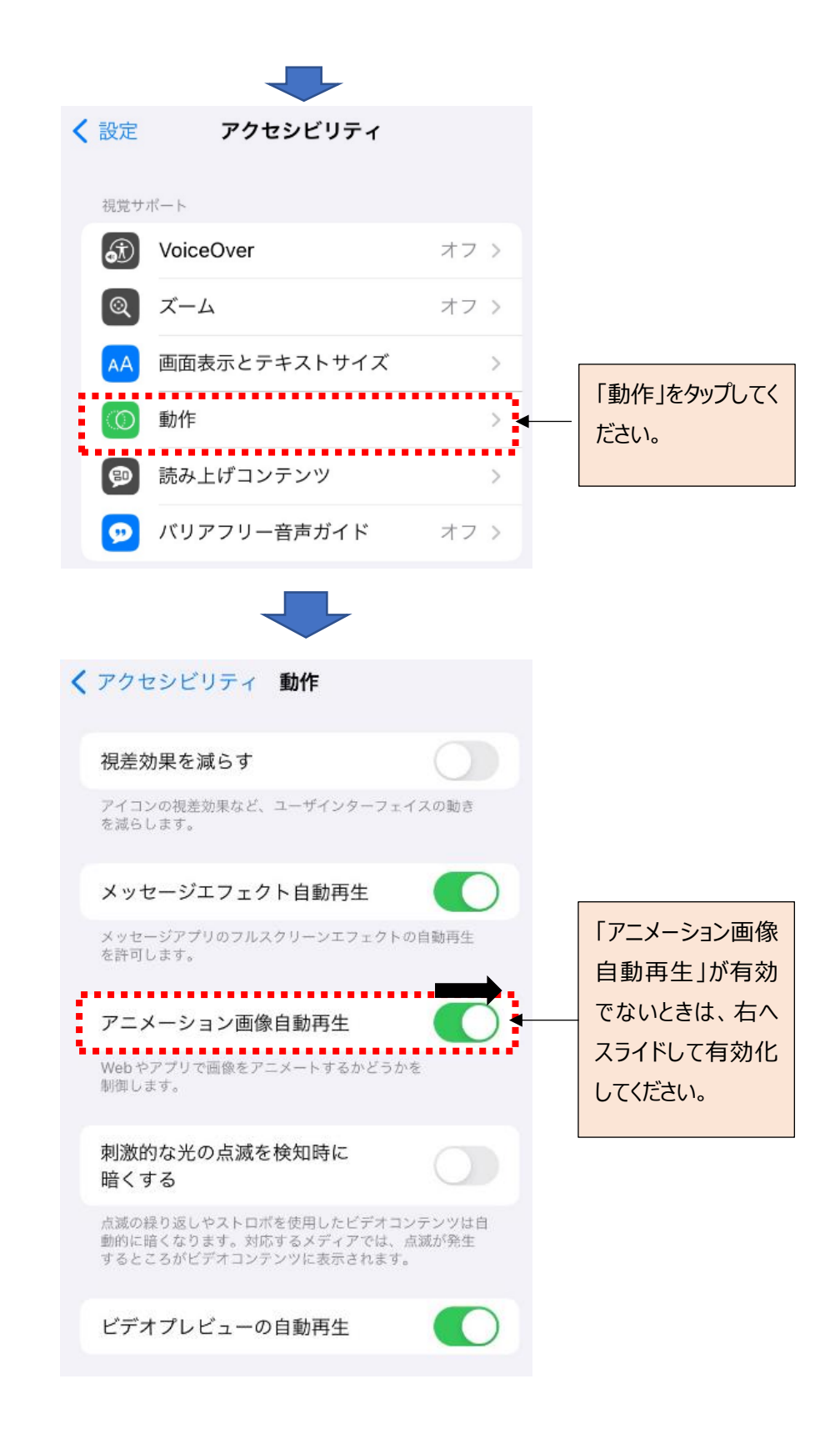

以上の設定をご確認いただき、ポケロケをご利用ください。